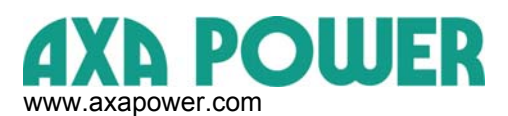

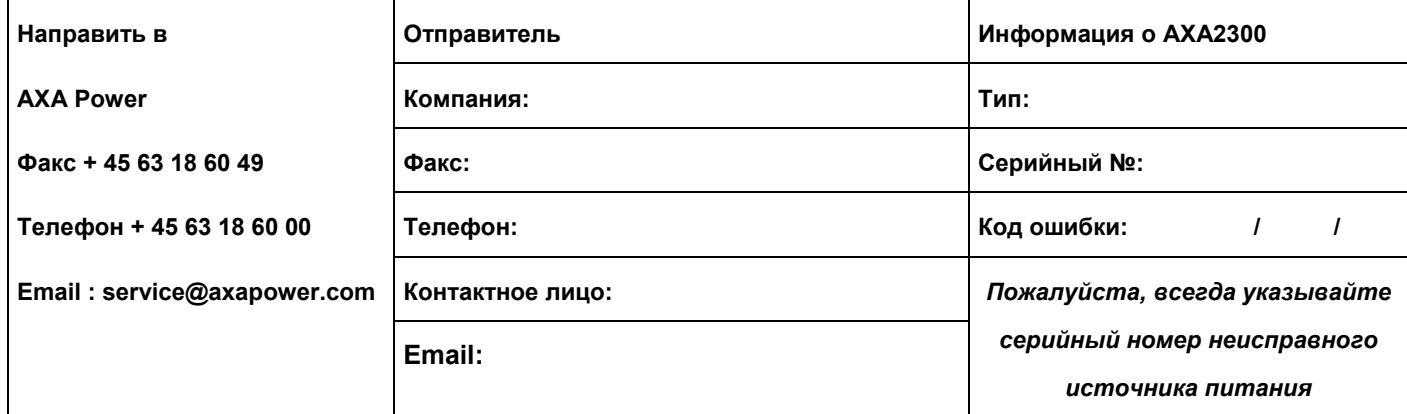

## **Как вести поиск параметров в аварийном режиме:**

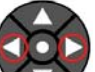

1. Нажимайте на стрелки **пока не дойдете до аварийного режима/Alarm Log**.

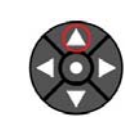

**2. Нажмите верхнюю стрелку для входа в режим.** 

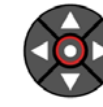

**3.** Нажмите **центральную** (УСС) кнопку для отображения детальных параметров.

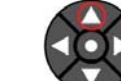

**4.** Нажмите **верхнюю** стрелку и прочтите следующую информацию:

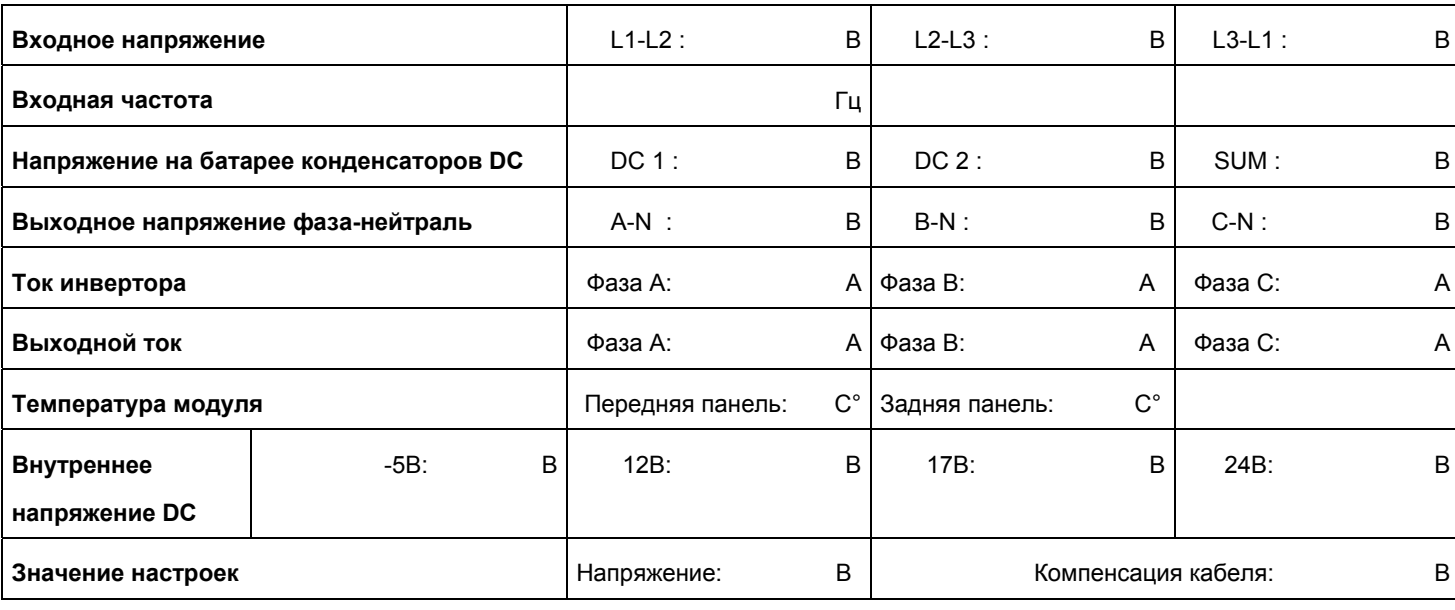

**Прочие показания (лампы, светодиоды, повреждения корпуса и т.д.):** 

**Примечания:** 

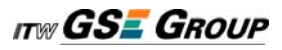